## TRƯỜNG CAO ĐẲNG BÁN CÔNG CÔNG NGHỆ VÀ QUẢN TRỊ DOANH NGHIỆP **KHOA CÔNG NGHỆ**

## **PHƯƠNG PHÁP LÀM MẠCH IN THỦ CÔNG** *Giảng viên: KS. Châu Lê Sơn*

*\_\_\_\_\_\_\_\_\_*

Mạch điện tử là thành quả của quá trình lên ý tưởng, thiết kế và thi công mạch điện tử. Mạch in có vai trò liên kết các linh kiện điện tử với nhau tạo thành mạch điện tử. Có nhiều phương pháp gia công mạch khác nhau, tuy nhiên trong bài viết này chỉ tập trung phương pháp đơn giản nhằm giúp cho các bạn trẻ mới học tập nghề điện tử .

Trước hết chúng ta sẽ đi sơ qua các cách để tạo một mạch in:

Phương pháp ăn mòn

- Dùng Acid hoặc muối sắt

- Dùng điện phân

Phương pháp này các đường mạch đã thiết kế được in lên phíp đồng nhằm mục đích bảo vệ phần đồng bên dưới trong quá trình ngâm vào dung dịch ăn mòn đồng.

Phương phát cắt gọt

- Dùng máy cắt Laser để đốt cháy các phần đồng trên phíp đồng, để lại những phần đồng là mạch điện.

- Dùng máy phay CNC cắt những phần đồng không cần cho đường mạch điện

Trong bài viết này hướng đến phương pháp ăn mòn vì cách thực hiện đơn giản và chi phí thấp phù hợp cho người mới họ về điện tử.

Những vật liệu cần để làm mạch in

 Bản thiết kế mạch in được in từ các phần mềm thiết kế mạch như là: Cadsoft eagle, PCBWizard, Orcad, Protues, Altium…

- Giấy in ảnh
- Bàn ủi
- Phíp đồng

 $\bullet$  Dung dịch ăn mòn (Fecl<sub>3</sub>, HCl, H<sub>2</sub>O<sub>2</sub>)

- Giấy nhám mịn
- Acetone

## **Ví dụ về làm công tắc cảm ứng sử dụng IC555**

**Bước 1**: In phần layout bảng mạch ra bằng máy in laser và ra giấy in ảnh.

Cần chọn màu đen trên phần mềm thiết kế PCB cũng như khi cài đặt máy in để in ra màu đen. Cần đảm bảo phần in ra ở trên mặt bóng của giấy.

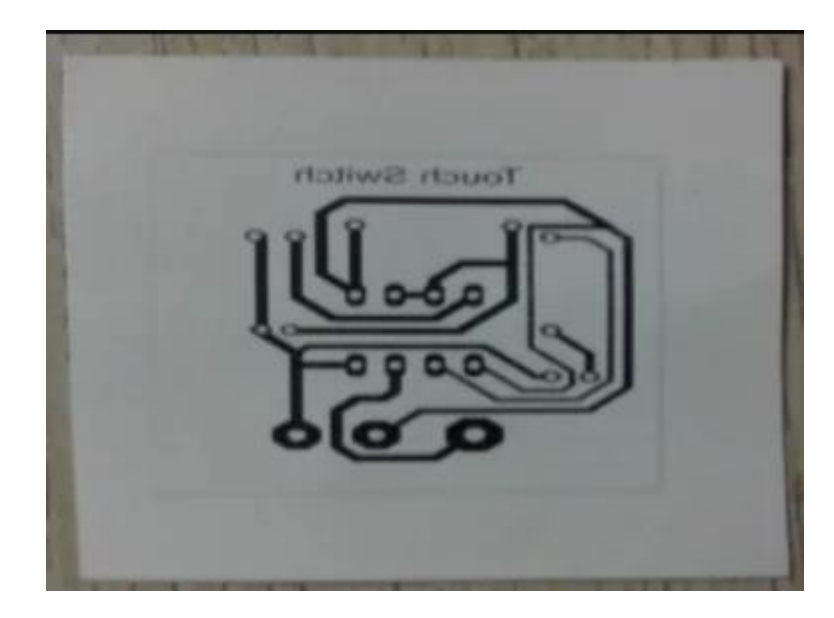

**Bước 2**: Cắt phíp đồng để làm bảng mạch Cắt phíp đồng theo kích thước bảng mạch bằng cưa.

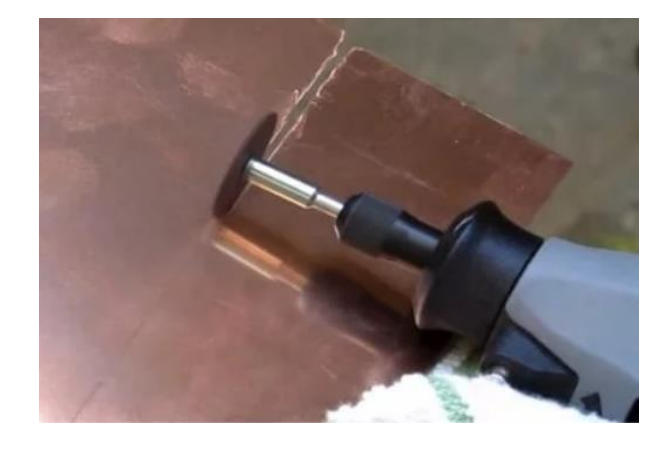

Vệ sinh phíp đồng bằng bông gòn hoặc bằng miếng rửa chén để loại bỏ lớp oxit trên phíp đồng.

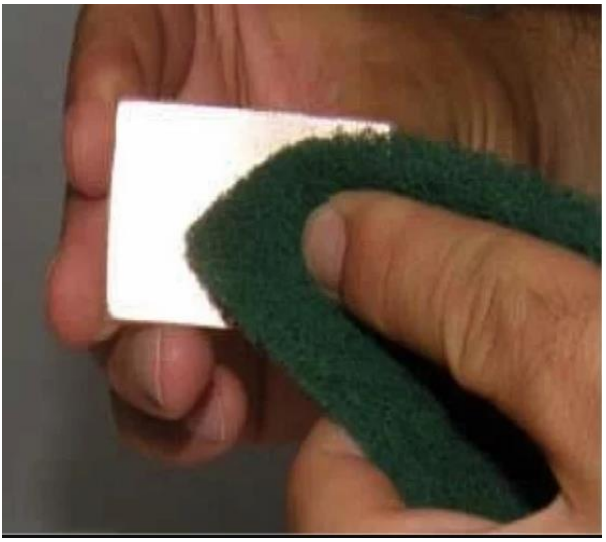

**Bước 3**: Chuyển phần in PCB lên miếng đồng

Định vị giấy có in bảng mạch được in lên bảng đồng. Đảm bảo rằng bo mạch được căn chỉnh chính xác dọc theo đường viền của giấy in và sử dụng băng keo để giữ bảng và giấy in ở đúng vị trí.

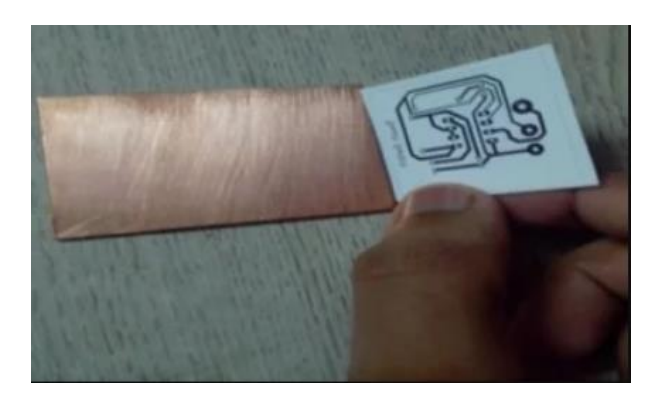

**Bước 4**: Ủi để chuyển mạch từ giấy in vào tấm PCB

Sau khi in trên giấy bóng, đặt hình mạch in xuống tấm đồng và chỉnh bàn ủi lên nhiệt độ cao nhất.

Đặt bảng và giấy in lên mặt bàn gỗ sạch sao cho mặt lưng của giấy in hướng về phía bạn.

Sử dụng kẹp để giữ một đầu cố định. Sau đó đặt bàn ủi nóng lên đầu còn lại trong 10 giây. Tiếp đến, ủi nhẹ dọc theo mặt giấy in bằng mũi bàn ủi từ 5 đến 15 phút.

Chú ý đến phần rìa của bảng mạch, bạn cần phải ủi từ từ.

Nhiệt từ bàn ủi sẽ chuyển mực in từ giấy qua tấm đồng.

Chú ý không chạm trực tiếp vào tấm đồng vì lúc này nó rất nóng.

Sau khi ủi xong, đặt tấm in vào nước ấm trong 10 phút. Giấy sẽ mềm ra và bạn có thể gỡ ra nhẹ nhàng.

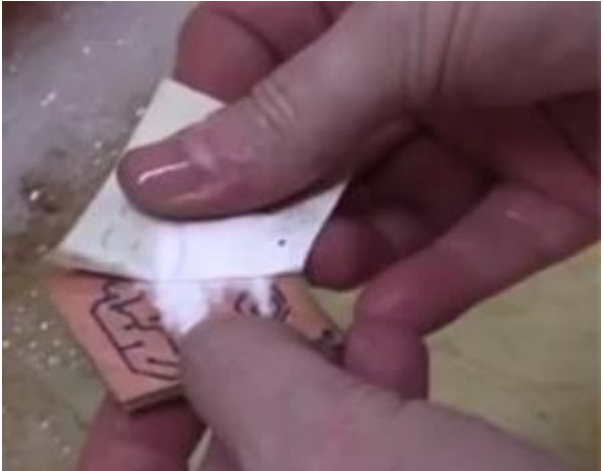

Trong một số trường hợp khi bạn gỡ giấy ra thì một số đường bị mờ.

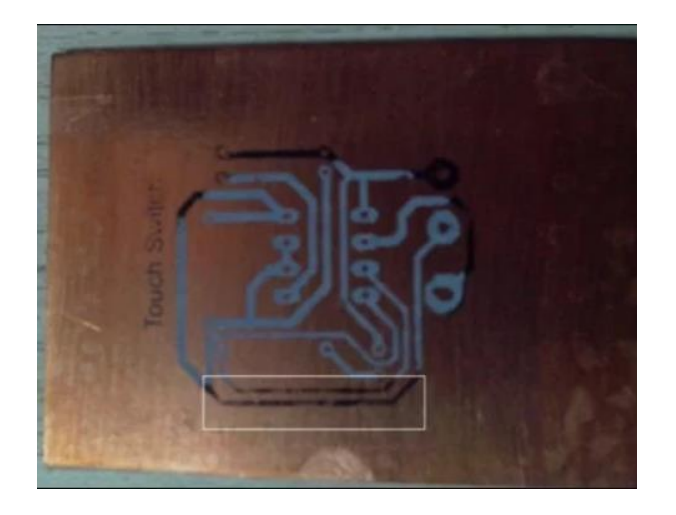

Bạn có thể sử dụng bút lông dầu để làm đậm nó lên.

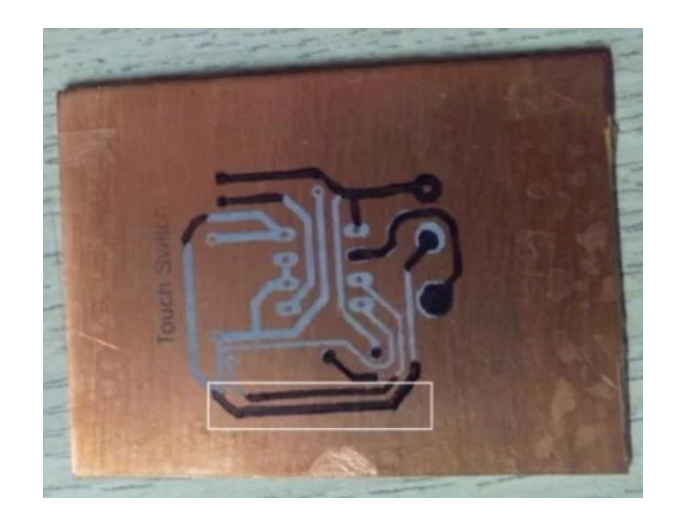

**Bước 5**: Ăn mòn phần đồng không bị che phủ bởi mực in

Bạn cần phải đeo găng tay cao su khi thực hiện bước này vì ta đang tiếp xúc với hóa chất.

Hòa 2-3 muỗng bột FeCl3 với nước vào chậu nhựa.

Nhúng bảng mạch in vào dung dịch ăn mòn, FeCl3 phản ứng với phần đồng chưa có lớp in và loại ra khỏi bảng mạch. Quá trình này diễn ra trong khoảng từ 5 đến 10 phút tùy thuộc vào nông độ của dung dịch FeCl3.

Quá trình này được gọi là ăn mòn. Sử dụng kẹp để gắp PCB ra và kiểm tra phần đồng không phủ mực in đã ăn mòn hết chưa. Nếu chưa tiếp tục bỏ nó vào trong dung dịch.

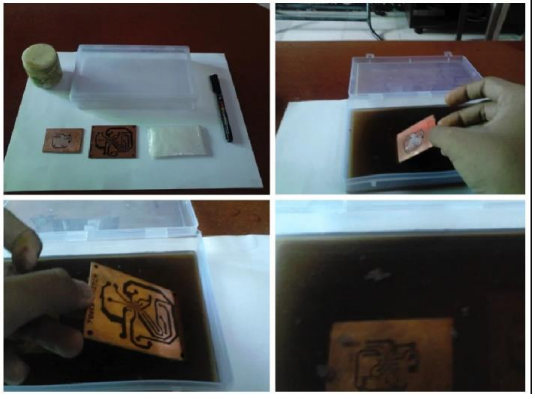

**Bước 6**: Vệ sinh và khoan lỗ

Cần chú ý khi đổ dung dịch ăn mòn ra ngoài môi trường vì nó rất độc với các sinh vật sống trong nước. Đừng đổ vào ống cống vì có thể làm hỏng đường ống. Bạn có thể pha loãng nó ra rồi đem vứt ở chỗ an toàn.

Tiếp theo nhỏ vài giọt aceton vào bông gòn để lau sạch phần mực in, lúc này sẽ lộ mặt đồng ra. Rửa sạch và lau khô bằng khăn sạch.

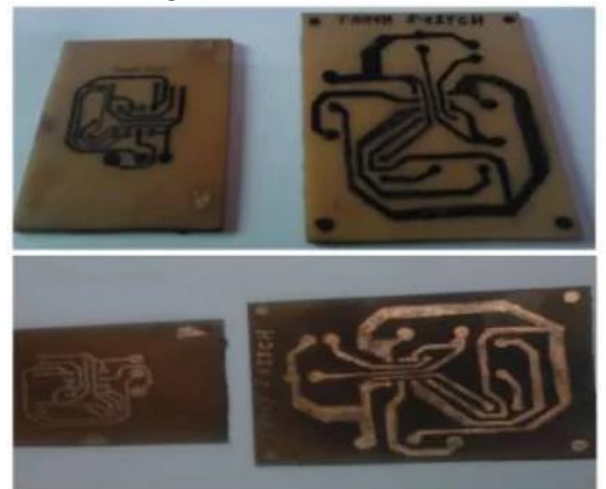

Bây giờ bạn có thể khoan lỗ, lắp và hàn các linh kiện vào mạch. Cuối cùng là sản phẩm như mong đợi.

Thông qua bài viết ngắn này giúp các bạn mới học nghề điện tử tự mình hoàn thành một mạch điện yêu thích.

Video tham khảo: https://www.youtube.com/watch?v=5eixA0I4zE8